Windows Vista Image Servicing and **Customization** 

Mikael Nyström – TrueSec MVP Windows Server – Setup/Deployment

### **Agenda**

## **Overview**

- Using Package Manager
- Package Manager Demo
- **Call To Action**
- Questions

Please hold questions until the end!

### **Image Servicing & Customization Overview Goals**

- Understand Windows Vista Servicing Technology  $\bullet$ and Terminology
- **Understand how Package Manager is used**
- Understand how to install:
	- **Updates**
	- **•** Drivers
	- Language Packs
	- Optional Windows Features

### **Image Servicing & Customization Definition of Terms**

- **Online**  $\bullet$ 
	- Operations on a running operating system.
- **Offline**  $\bullet$ 
	- Operations on a Windows image that is not booted.
- Downlevel  $\bullet$ 
	- Any Microsoft operating system prior to Windows Vista  $\odot$
- Mounted Image  $\bullet$ 
	- An OS image that is not yet installed, often a "master installation"
- Applied Image  $\bullet$ 
	- An OS that is already installed
- Host  $\bullet$ 
	- The OS that you are booted in to, often a "technician computer"  $\odot$
- Target  $\bullet$ 
	- The OS installation that you are modifying. $\odot$

### **Image Servicing & Customization More Terms Defined**

- **Servicing**  $\bullet$ 
	- Installing security updates or other Updates onto an operating system
- **•** Customization
	- Configuring a system as permitted by your license agreement
- Windows Vista Servicing Stack
	- Is an OS Service also used by setup
	- How the OS installs, configures, and removes software packages.
	- Usable on downlevel operating systems, when manipulating Windows Vista images

### **Image Servicing & Customization What is a Package?**

- A package is a collection of software updates
	- Security and other OS updates
	- Optional Windows features
	- **Inbox Drivers**
	- Language Packs
- Released as a compressed .CAB
- Signed by Microsoft

## **Image Servicing & Customization Windows XP vs. Windows Vista**

- Windows XP used Update.exe
	- Update installer was in each update
- Windows Vista has a "Servicing Stack"
	- Installer is native to Windows Vista
	- Updates are now payload only

### **Image Servicing & Customization Overview: Servicing Stack and Package Manager**

# **• Servicing Stack Operations**

- **Install and Uninstall packages**
- Configure settings in packages
- List packages
- Key clients of the Servicing Stack:
	- Add/Remove Programs
	- Windows Update
	- Package Manager (Pkgmgr.exe)

### **Image Servicing & Customization Overview: Online Servicing**

- The running operating system is the one being serviced
- Examples of online servicing
	- **End users downloading and installing updates** from the Windows Update web site
	- **Installing updates from an OEM Supplemental** CD during Audit mode

### The focus of this presentation is on Offline Servicing

### **Image Servicing & Customization Overview: Offline Servicing**

- Installing or configuring packages on an offline system
- Can operate against:
	- Applied image
	- Mounted image
- **Uses the Host Servicing Stack**
- Preferred Host platform is Windows PE 2.0

### **Image Servicing & Customization Overview: Running the Servicing Stack downlevel**

- Supported platforms for technician computer:
	- Windows XP SP2
	- Windows Server 2003 SP1
	- Windows Vista
	- Windows PE (1.6 and 2.0)

**• Installed as part of the Windows Vista OPK** 

**• The folder containing the Servicing Stack can** be copied to other systems

### **Image Servicing & Customization Overview: Optional Windows Features**

- The Servicing Stack is also used when:
	- Installing features during Windows Vista Setup
	- Turning features on/off when building custom deployments for corporate customers
	- Online: Add/Remove Programs
	- Offline: Package Manager (Pkgmgr.exe)

### **Image Servicing & Customization Overview: Language Packs**

## **• Language Packs (LP) are:**

- Update packages
- A Collection of language resources for Windows features
- Edition Neutral
- **Installed by Servicing Stack** 
	- Online: Language Pack Setup (Control Panel)
	- **Offline: Package Manager (Pkgmgr.exe)**
- Offline installation requires intlcfg exe to complete configuration

### **Windows XP Driver Installation**

#### Windows XP  $\bullet$

- **PnP installs run in user's context**
- **User can directly modify system** state

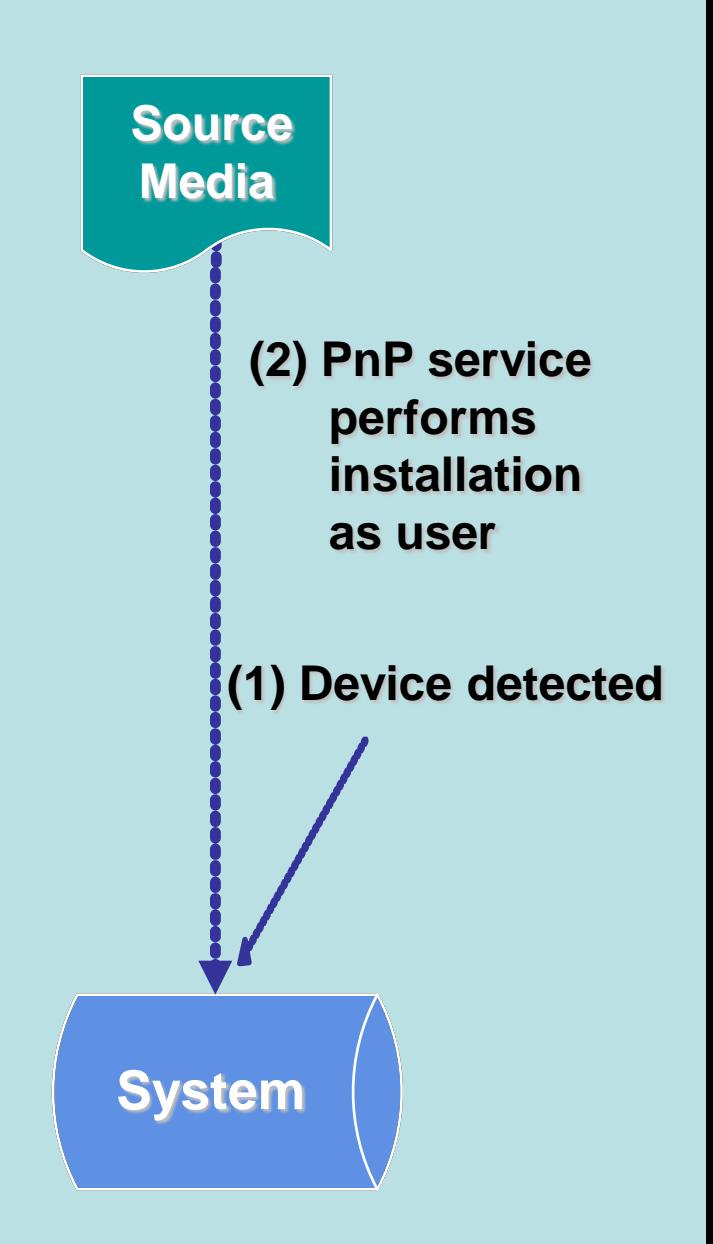

### **Windows Vista Driver Installation**

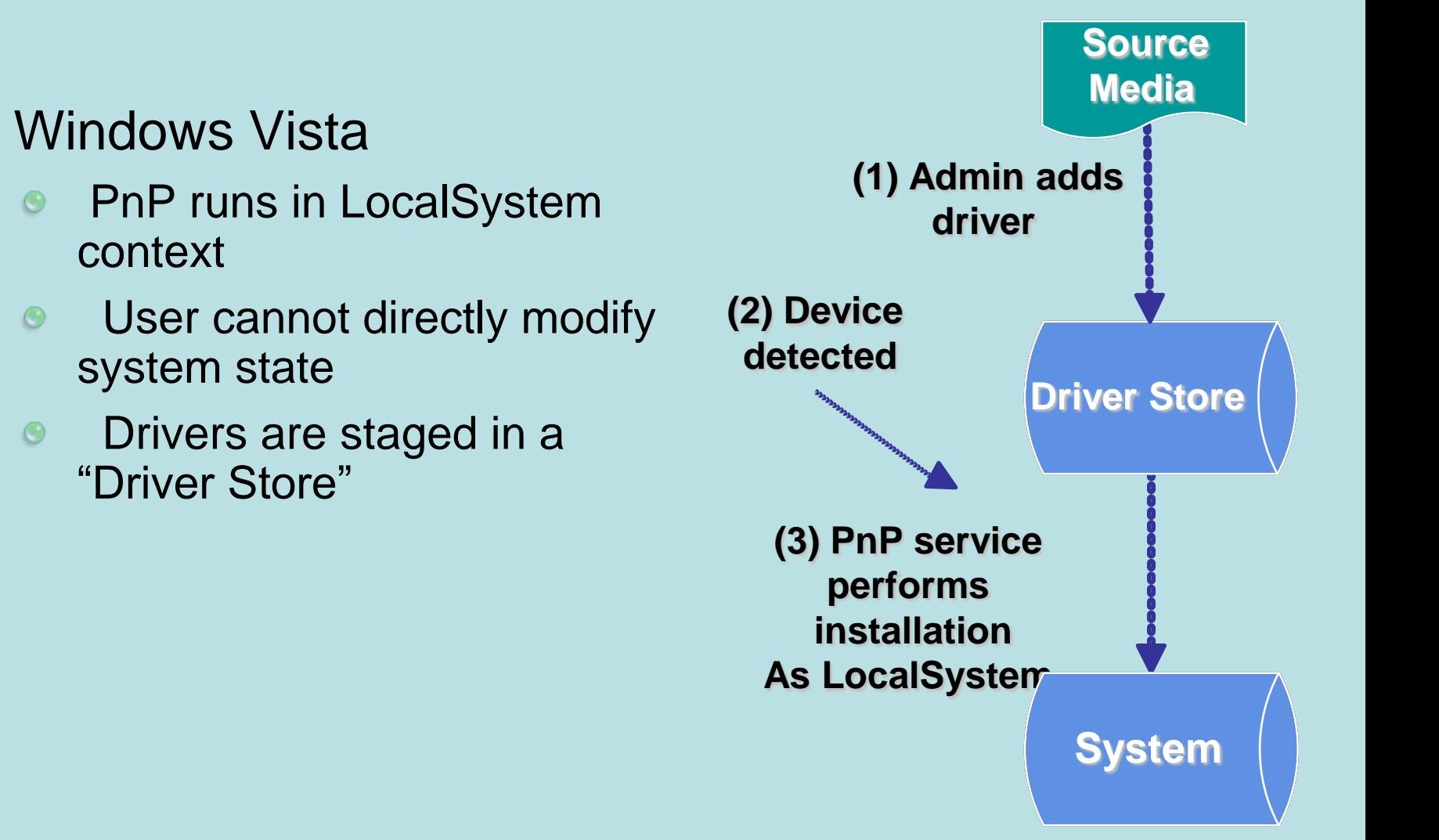

 $\bullet$ 

 $\circ$ 

 $\odot$ 

 $\odot$ 

### **Third-Party Drivers and Package Manager**

- Package Manager injects third-party drivers into the Driver Store
- Third-party drivers do not need to conform to regular packaging format
- PnP ranking chooses the best driver match based on the best fit for the hardware, regardless of whether the driver is inbox or third-party

### **Image Servicing & Customization Overview Summary**

- Servicing stack vs Update.exe
- Package Manager installs and configures packages on an offline image
- One technology for all packages:
	- Update Packages, Windows Features, Language Packs, and Inbox Drivers
- **•** Drivers
	- Staged in Driver Store
	- **Package Manager can inject third-party drivers** into Driver Store

### **Key Facts about Package Manager**

- Pkgmgr.exe is a Windows application with minimal user interface and runs in the background
- Requirements
	- Mounted or Applied Image to modify
- Best Practices
	- "start /w pkgmgr /o:"c:\;c:\Windows" /n:unattend.xml
	- "echo %errorlevel%"
	- Don't run simultaneous instances of pkgmgr.exe

### **Offline Details**

- **Package Manager:** 
	- Does not mount or apply the image
	- Cannot modify remote images across the network; images must be on the local system.
- Some packages may require a reboot to complete configuration.
- All critical update actions occur before system boot
- Offline servicing is platform independent  $\bullet$ 
	- A 32-bit technician computer can be used to service an offline 64-bit mounted image

### **Key Command-Line Options of pkgmgr.exe**

- **/o** "Offline"
	- Syntax: **/o**:"*BootDrive*;*PathToWindows*"
- **/n** "uNattend"
	- Example:

**start /w pkgmgr /o:**"c:\;c:\Windows" /n:unattend.xml

## ● Gotchas

- The value of *BootDrive* must end with "\"
- Do not put a "\" after *PathToWindows*

### **Using Unattend.xml with Package Manager**

- Package Manager uses the <servicing> section
- Everything you can do manually you can do using Unattend.xml
- Use Windows SIM to create and validate the syntax of the Unattend.xml file.

### **Configuring Optional Components**

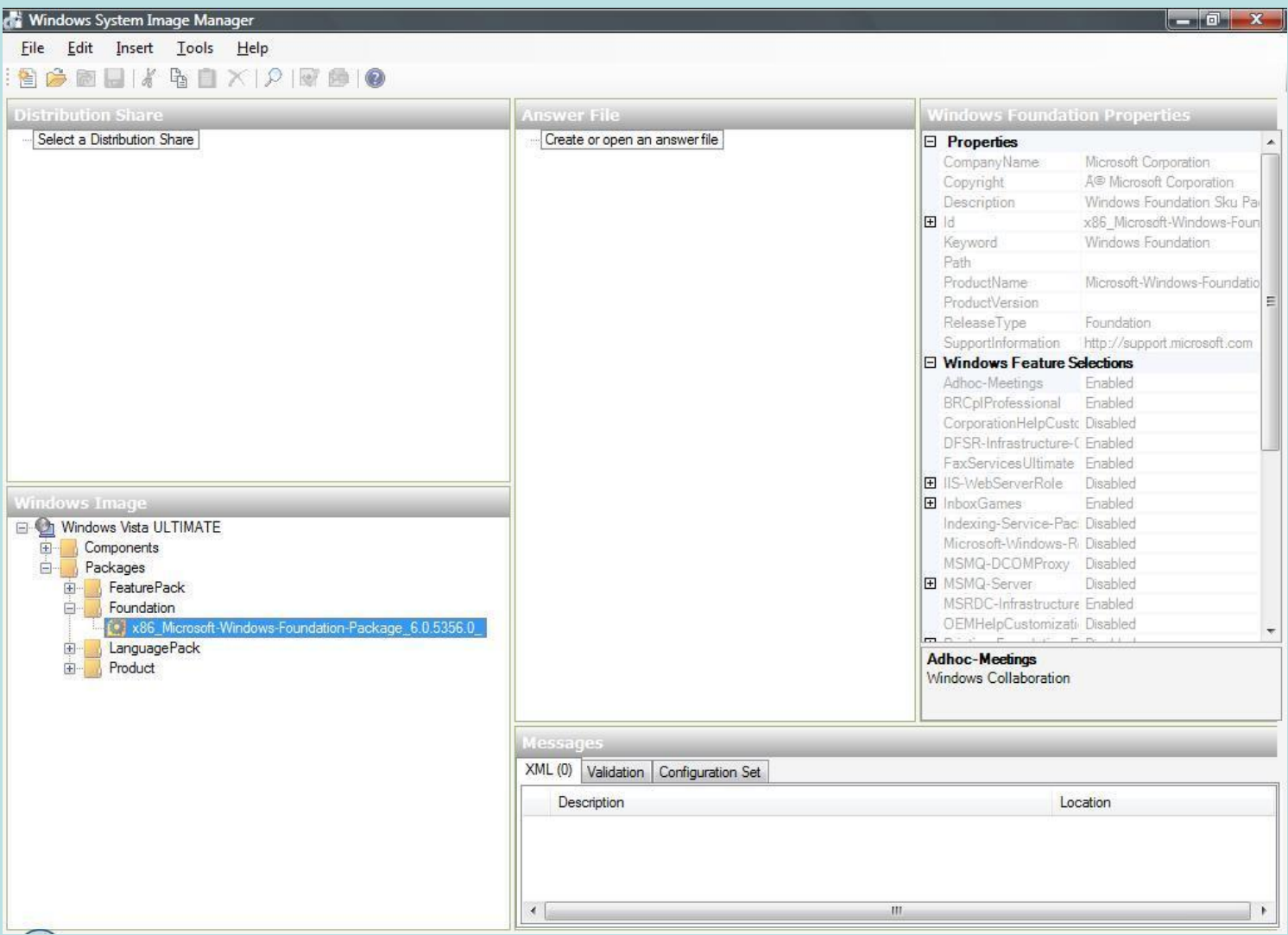

See "Summary of Allowable Customizations" in the OPK User's Guide

### **Diagnosing Failures**

- Package Manager automatically logs key actions in plain-text in %windir%\logs\cbs\cbs.log on the technician computer
	- Same format as the setupact.log created during OS setup
- Use the *I* switch to create a binary trace log when creating an incident report with Product Support
- We are actively improving the scope and content of the logs

### **Driver Injection**

- Use Unattend.xml to point to your driver directory  $\bullet$ location
- All drivers in that location are imported into the driver store
- Boot critical drivers are "reflected" or installed so that the image can boot.
- Other drivers are installed by PnP after the installation is booted and online
	- Driver Ranking determines best match

### **Example: Driver Install in Unattend.xml**

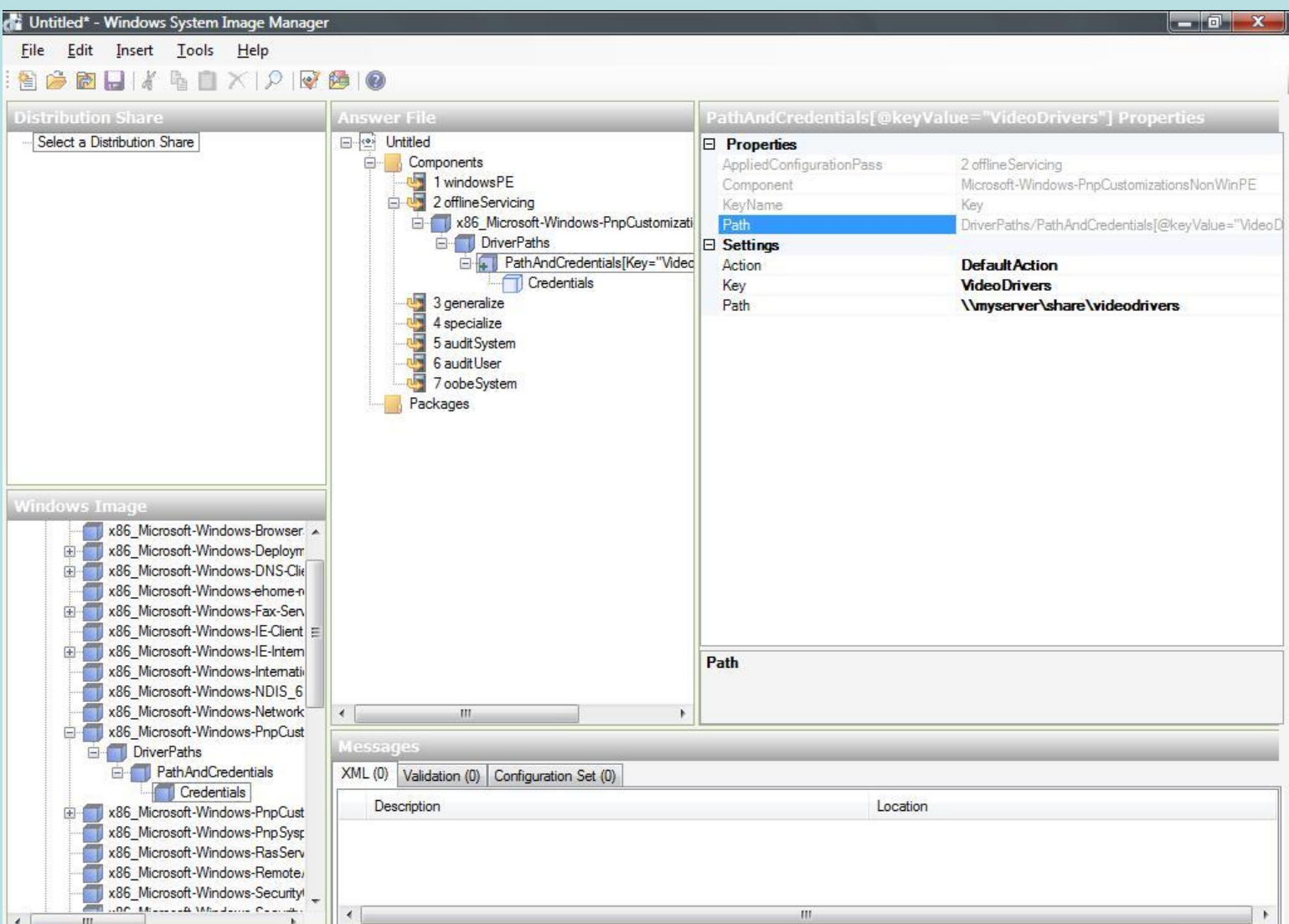

To confirm that drivers were added successfully, look under %windir%\inf for oem\*.inf files

## **Call to Action**

- Use Unattend.xml to configure component settings
	- Windows SIM makes this easier
- Use "start /w" and "%errorlevel%" when using pkgmgr.exe
- Installing a .CAB is the same for both update packages and language packs

# **Questions?**